## CME 192: Introduction to MATLAB Lecture 5

Stanford University

January 28, 2019

#### <span id="page-1-0"></span>[Review](#page-1-0)

### [Timing](#page-3-0)

## **[Optimization](#page-7-0)**

[Preallocation](#page-8-0) [Vectorization](#page-9-0) [Using in-built functions](#page-11-0) [Memory Layout](#page-12-0) [Summary](#page-13-0)

## [Profiling](#page-14-0)

## [Error Handling](#page-16-0)

#### $\blacksquare$  [Review](#page-1-0) 2/19

# Review

# Lecture 4

- $\blacktriangleright$  Plain text vs binary
- $\triangleright$  Saving and loading workspaces (binary)
- $\triangleright$  Comma Separate Values files (plain text)
- $\blacktriangleright$  Delimited files (plain text), dlmread, dlmwrite
- $\triangleright$  Custom files (plain text), fprintf, textscan
- $\blacktriangleright$  Java Script Object Notation (plain text), jsondecode
- $\blacktriangleright$  Data Treatment
	- Interpolation
	- Filtering
	- Polynomial Fitting

#### <span id="page-3-0"></span>[Review](#page-1-0)

## [Timing](#page-3-0)

## **[Optimization](#page-7-0)**

[Preallocation](#page-8-0) [Vectorization](#page-9-0) [Using in-built functions](#page-11-0) [Memory Layout](#page-12-0) [Summary](#page-13-0)

## [Profiling](#page-14-0)

### [Error Handling](#page-16-0)

#### **[Timing](#page-3-0)** the contract of the contract of the contract of the contract of the contract of the contract of the contract of the contract of the contract of the contract of the contract of the contract of the contract of the c

## How to measure time?

 $\triangleright$  one way to measure time is since a given point

- since the computer was turned on
- since this program started
- since January 1st 1970 (Unix computers)

 $\triangleright$  now() gives number of days since January 1st 0000 (2019 years ago)

```
\gg now()
ans = 737452.777159401
>> now() / 365.25
ans = 2019.03566723481
```
## Representing Date, clock()

# clock()

- $\blacktriangleright$  returns a vector, not a single number
- $\blacktriangleright$  represents years, months, days, hours, minutes and seconds separately
- $\blacktriangleright$  good accurracy, takes operating system time
- $\blacktriangleright$  not great resolutions, but seconds have fractional values

```
date = clock()\frac{2}{3}years = date(1)4
5 seconds = date(end)
```

```
date =
  2.0190e+03 1.0000e+00
  2.7000e+01 1.9000e+01
  0.0000e+00 5.7416e+01
years = 2019seconds = 26.926
```
#### **[Timing](#page-3-0)** 6/19

# Timing Execution

# tic and toc

- $\blacktriangleright$  timers have resolution
- $\blacktriangleright$  execution timing requires high resolution timers
- $\triangleright$  MATLAB provides the tic and toc pair
- $\blacktriangleright$  general execution timing tips
	- try to time several runs and average
	- each loop run has a small overhead

```
A = \text{rand}(1e3, 1e3);
 \frac{2}{3}tic () :
   Ainv = \text{pinv}(A);
 5| toc();
 6
    t = t i c();
    Ainv = \text{pin } v(A);9 | \text{toc}(t):
10
11 \mid t = \text{tic}();
12 Ainv = pinv(A);
13 elapsed s = \text{toc}(t)
```
Elapsed time is 1.3045 seconds. Elapsed time is 1.2820 seconds. elapsed\_s =  $1.2992$ 

#### **[Timing](#page-3-0)** 7/19

#### <span id="page-7-0"></span>[Review](#page-1-0)

#### [Timing](#page-3-0)

### **[Optimization](#page-7-0)**

[Preallocation](#page-8-0) [Vectorization](#page-9-0) [Using in-built functions](#page-11-0) [Memory Layout](#page-12-0) [Summary](#page-13-0)

## [Profiling](#page-14-0)

### [Error Handling](#page-16-0)

#### [Optimization](#page-7-0) 8/19

# Preallocation

- <span id="page-8-0"></span> $\triangleright$  MATLAB arrays are resizable
- $\blacktriangleright$  but memory regions aren't actually resizable
- $\blacktriangleright$  each time an array is resized, MATI AR·
	- allocates a new, bigger memory area
	- copies old contents to the new memory area
	- deletes the old memory area
- $\triangleright$  MATLAB attempts to avoid doing that often by:
	- allocating more memory than strictly required
	- guessing how long the array's going to be

## Dynamic Resizing

$$
1 \n a = [];
$$
\n
$$
2 \n a(1) = 2;
$$
\n
$$
3 \n a(2) = 3;
$$
\n
$$
4 \n a(3) = 5;
$$
\n
$$
5 \n a(end + 1) = 7;
$$
\n
$$
7 \n% missing is filled with zeros\n
$$
a(end + 14) = 73;
$$
$$

Preallocation

 $a =$  zeros $(1, 21)$ ;  $a(1) = 2$ :  $a(2) = 3$ :  $= 5$ :  $5 | a(4) = 7;$  $a (end) = 73;$ 

## Vectorization Operations

<span id="page-9-0"></span>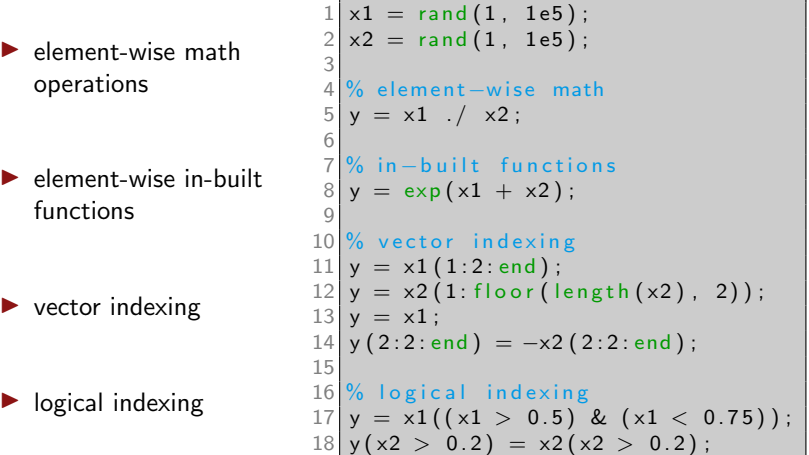

## Benefits of Vectorization

 $\triangleright$  speed-up (up to 100s times)

 $\blacktriangleright$  parallelization

 $\blacktriangleright$  shorter, cleaner, more readable code

## In-Built Functions are Faster

- <span id="page-11-0"></span> $\blacktriangleright$  search documentation for an existing function
- $\blacktriangleright$  in-built functions are compiled
	- slower to write
	- difficult to read
	- faster
- $\blacktriangleright$  user functions are dynamically interpreted
	- faster to write
	- easy to read
	- slower

$$
1\n\nfunction ax = my-abs(x)\n2\n\nax = x;\n3\n\n $x(x < 0.0) = -x(x < 0.0);$ \n
$$
\n4 end

>> x = rand(1, 1e5) - 0.5; >> y = my\_abs(x); % slow >> % vs in-built >> y = abs(x); % much faster

#### [Optimization](#page-7-0) [Using in-built functions](#page-11-0) 12/19 and the contract of the contract of the contract of the contract of the contract of the contract of the contract of the contract of the contract of the contract of the contract o

## Memory Layout

- <span id="page-12-0"></span> $\blacktriangleright$  all memory is laid out linearly
- $\triangleright$  MATLAB uses column-major order
- $\triangleright$  CPUs optimize accessing memory (vector entries) close to each other
	- CPU has a cache
	- each element access loads neighboring elements
	- $-$  if neighboring element is in cache, retrieval is very fast
- $\triangleright$  cache aware looping not that important in dynamic languages like MATLAB

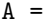

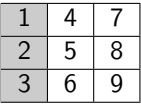

$$
A(1:4) =
$$

1 2 3 4 5 6 7 8 9

 $A =$ 

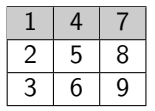

 $A(1:size(A, 1):end)$  =

$$
1 \mid 2 \mid 3 \mid 4 \mid 5 \mid 6 \mid 7 \mid 8 \mid 9
$$

[Optimization](#page-7-0) [Memory Layout](#page-12-0) 13/19 and 13/19

# **Summary**

<span id="page-13-0"></span>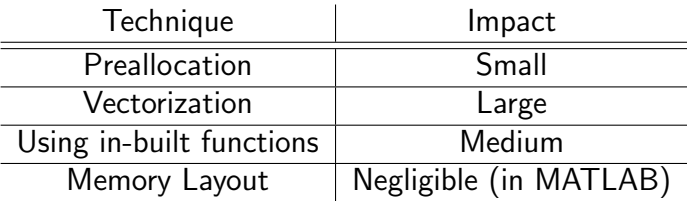

#### <span id="page-14-0"></span>[Review](#page-1-0)

### [Timing](#page-3-0)

### **[Optimization](#page-7-0)** [Preallocation](#page-8-0) [Vectorization](#page-9-0) [Using in-built functions](#page-11-0)

[Memory Layout](#page-12-0) [Summary](#page-13-0)

## [Profiling](#page-14-0)

## [Error Handling](#page-16-0)

#### [Profiling](#page-14-0) the state of the state of the state of the state of the state of the state of the state of the state of the state of the state of the state of the state of the state of the state of the state of the state of the

# Profiling

#### $\blacktriangleright$  profile tool in MATI AR

- $\blacktriangleright$  best way to optimize code is to determine which operations are time consuming
- $\blacktriangleright$  profiling measures time spent in each function
- $\blacktriangleright$  useful for finding bottlenecks

```
1\frac{9}{6} turn on profiling
 \begin{array}{c|cc} 2 & \textbf{profile} & \textbf{on} \ \hline 3 & \textbf{%} & \textbf{operatic} \end{array}\% <operations>45 \frac{9}{6} \leq operations > profile off
    profile off
 7
 8 profile viewer \% MATLAB only
 \alpha10 info = profile ('info');
11 profile clear
12
13\% use info data structure
14 info. Function Table, Total Time
15 info. Function Table. Function Name
```
#### [Profiling](#page-14-0) the contract of the contract of the contract of the contract of the contract of the contract of the contract of the contract of the contract of the contract of the contract of the contract of the contract of the

#### <span id="page-16-0"></span>[Review](#page-1-0)

### [Timing](#page-3-0)

# **[Optimization](#page-7-0)**

[Preallocation](#page-8-0) [Vectorization](#page-9-0) [Using in-built functions](#page-11-0) [Memory Layout](#page-12-0) [Summary](#page-13-0)

## [Profiling](#page-14-0)

### [Error Handling](#page-16-0)

#### [Error Handling](#page-16-0) 17/19

# Displaying Errors/Warnings

#### Errors

 $\triangleright$  error prints an error and breaks execution immediately

```
function b = mat\_mult(A, x)2 if size (A, 1) \tilde{=} length (x)<br>3 error ('Matrix dimensions
       error ('Matrix dimensions do not match');
4 end
5
     b = A * x; % matrix multiplication
  7 end
```
### Warnings

 $\triangleright$  warning prints an warning and continues with execution

```
1 function b = mat_mult(A, x)<br>2 if size(A, 1) \tilde{=} length(x
\begin{array}{ll} 2 & \text{if size (A, 1)} \cong \text{length (x)} \\ 3 & \text{warning('Matrix dimension)} \end{array}warning ('Matrix dimensions do not match. Returning x');
\begin{array}{c|c} 4 & \mathbf{b} = \mathbf{x} \\ 5 & \mathbf{else} \end{array}5 e l s e
6 b = A * x; % matrix multiplication
7 end
8 end
Error Handling 18/19
```
# Catching/Handling Errors

- $\blacktriangleright$  try, catch block
- $\blacktriangleright$  attempt to do normal operations in the try block
- $\blacktriangleright$  as soon as an error occurs, execution jumps to the catch block
- $\blacktriangleright$  ME refers to the error
- $\blacktriangleright$  try, catch blocks can be nested

```
Error Handling 19/19
```

```
a = zeros (1, rand(10));
 2| try
 3^{2} % a might not be long enough
      disp(a(6));5 catch ME
     warning ('A is not long enough.
        Resizing ...;);
 7 \mid a = \text{zeros}(1, 6);
 8 end
 \overline{Q}10 a
```

```
warning: A is not long enough. Resizing...
warning: called from
   test at line 7 column 5
a =0 0 0 0 0 0
```